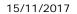

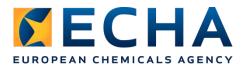

# **Release notes Chesar 3.3**

## Contents

| 1. WHAT IS NEW IN CHESAR 3.3                           | 2 |
|--------------------------------------------------------|---|
| 1.1. ALIGNMENT WITH IUCLID                             | 2 |
| 1.2. Use map related features                          | 2 |
| 1.3. Scope of assessment                               | 3 |
| 1.4. EXPOSURE ASSESSMENT                               |   |
| 1.4.1. Environment                                     | 3 |
| 1.4.2. Workers                                         | 3 |
| 1.4.3. Consumers                                       | 4 |
| 1.5. GENERATION OF ES FOR COMMUNICATION                | 5 |
| 1.6. GENERATION OF CSR                                 | 5 |
| 1.7. General                                           | 5 |
| 2. KNOWN ISSUES                                        | 5 |
| 2.1. General                                           | 5 |
| 2.2. HAZARD CONCLUSION AND SCOPE OF ASSESSMENT (BOX 1) | 5 |
| 2.3. EXPOSURE ASSESSMENT (BOX 3)                       | 5 |
| 2.3.1. Consumers                                       | 5 |

# 1. What is new in Chesar 3.3

Chesar 3.3 implements a number of changes and improvements to existing features, which are described below. To have the optimal use of Chesar, we strongly recommend that you upgrade to Chesar 3.3. The update is fully compatible and works best with IUCLID 6.2.

## 1.1. Alignment with IUCLID

The following format changes in IUCLID 6.2, impacting on Chesar, have been incorporated in Chesar 3.3:

- For Freshwater and Marine water a new picklist entry "Insufficient hazard data available (further information necessary)" has been added in IUCLID 6.2 for the hazard conclusion for ecotoxicology (chapter summary section 6). This selection leads to the need for a qualitative assessment in Chesar.
- In the endpoint summary for Adsorption/Desorption (5.4.1) it is now only possible to enter a Koc value in IUCLID 6.2 (the field to enter a log Koc value has been removed to prevent inconsistent data).

In addition the generation of the full CSR takes into account the improvements implemented in IUCLID 6.2.

## 1.2. Use map related features

#### For sectors developing use maps

The use code has been added to the use map data structure in Chesar.

Chesar is now able to generate a use map report according to the agreed use map template. This facilitates the maintenance of the documentation of use maps, but also enables use map developers to check whether the information provided in the Chesar file is adequate.

A new condition of use for the environment, *Annual application rate*, has been embedded in Chesar 3.3. This condition of use is meant to be used, when relevant, for products applied directly to soil, such as plant protection products or fertilizers. If it is added in a SPERC it will remain editable by the assessor.

The SCEDs are now implemented in Chesar in a similar way to SPERCs and SWEDs. Previously defined SCEDs are migrated without any impact in Chesar 3.3. Note that it is now possible to add new conditions of use in a SCED even if they do not impact on the TRA exposure estimates. For example, the physical form of the used product can be added in the SCED, when it is deemed relevant. In addition, it is possible to assign specific phrasing for communication in any SCED.

#### For users of use maps

The information provided by use map developers to support assessors is more visible in Chesar 3.3:

- the field *Advice to assessor from use map* is now clearly visible in the Use map node in Box 2
- the main characteristics of the selected SPERC/SWED/SCED are now visible by default in Box 3.

Note that when a SCED had been used in an assessment in Chesar 3.2, and the condition of use *Physical form of the used product* was present in the set of conditions of use (but was not in the SCED) this condition of use is deleted when migrating from Chesar 3.2 to Chesar 3.3. This way the conditions of use remaining in the contributing scenario correspond only to those present in the SCED.

Besides this, when an assessor imports an updated version of a use map, the list of changes compared to the version of the use map already available in Chesar can now be exported as a report.

## 1.3. Scope of assessment

The *Concentration limit* fields available in the *Hazard conclusion and scope of assessment* tabs for Workers and Consumers (Box 1) are now only shown for local effects for a given route when no DNEL has been derived but a qualitative hazard exists.

## 1.4. Exposure assessment

Compartments (for environment) / routes and types of effect (for human health) which are not relevant for the assessment (i.e. where the scope of assessment is *not needed* based on a hazard conclusion such as *no hazard identified*) are no longer shown in the exposure estimates tab. This makes the exposure estimates section more compact on the screen.

### 1.4.1. Environment

The calculation of the default site tonnages in each environmental contributing scenario has been updated. It remains nevertheless possible to modify the tonnages manually. In addition the previously entered tonnages are not modified during migration. There is an automatic recalculation of default daily and annual site tonnages in Box 3 not only when there is an update of the information available in Box 2 (*Tonnage per use*), but also in the following cases:

- when the value of the *Percentage of EU tonnage used at regional scale* is changed
- when the *Daily tonnage* is changed, the *Annual tonnage* is re-calculated accordingly (see the help text in the application for more details).

When the *Release percentages of modelled biological STP* have been adjusted in Box 1, the same settings will be available in Box 3 when you switch to *Site specific* (in Chesar 3.2 the default EUSES settings were used instead of the adjusted settings from Box 1).

<u>Changes in exposure estimates with EUSES</u>: in some rare cases the calculations with Chesar 3.2 were not appropriate and have been corrected:

- For the calculation of the exposure for the widespread uses in the *Environmental assessment for aggregated sources*, contributing scenarios having a release directly to agricultural soil are no longer taken into account (as in this case the substance does not go to an STP).
- When the *Release percentages of modelled biological STP* are changed in Box 1, this is now also taken into account for the estimation of the regional exposure estimates.

#### 1.4.2. Workers

If a worker (or consumer) exposure dataset is deleted, the user has the possibility to also delete automatically all conditions of use linked only to that dataset.

ECETOC TRA worker embedded in Chesar is now able to provide estimates for solid substances in liquid products. The exposure estimates provided are based on the highest fugacity for solids.

Some changes have been implemented related to the condition of use "Local Exhaust Ventilation":

- There are now two picklist entries for setting an LEV to Yes:
  - *Yes (TRA effectiveness)*: the effectiveness of the LEV is then provided by default by the tool according to the ECETOC TRA
  - Yes: the effectiveness of the LEV is to be provided by the user. In that case, the TRA will only provide estimates if the value entered matches the default effectiveness assumed by TRA.
- LEV can now be deleted without deleting the TRA dataset if the TRA dataset only covers the dermal routes.

- The link between *LEV* and *Place of use* has been removed, giving the possibility to set an LEV outdoor. In this case, the TRA exposure estimates are provided without taking into account the effectiveness of the LEV.

The condition of use *Operating temperature* is now mandatory to be able to run the TRA workers, also when only the dermal route is covered (previously it was only mandatory for the inhalation route). When migrating from Chesar 3.2 to Chesar 3.3 this change has the following **impacts on the contributing activities in which the TRA workers has been used only for the dermal routes**:

- If the *Operating temperature* condition of use had been deleted, the exposure predictions for the dermal route are removed. To get the estimates for the dermal route, you need to manually add the *Operating temperature* condition of use.
- If the *Operating temperature* condition of use is present, the exposure for the dermal route is automatically re-calculated. The exposure estimates obtained may differ from those obtained with Chesar 3.2 in the following cases:
  - For liquid substances (or melted solids) with low vapour pressure at operating temperature (<500Pa) and if the duration of activity is ≤4 hours. In this case the exposure estimates will increase as the estimates for these substances were previously corrected for the duration of activity whereas this should not be done according to TRA.</li>
  - o For solid substances, if the PROC is in the range of PROC 22-25, the melting point is missing or below the operating temperature and the duration of activity is ≤4 hours. In this case the exposure estimates will increase as the estimates for these substances were previously corrected for the duration of activity whereas this should not be done according to TRA.

#### Bulk edit of qualitative risk characterisation (both for workers and consumers)

When editing the *Qualitative risk characterisation* in the bulk edit mode for a set of contributing scenarios, if the *Risk controlled* status is the same for **all** the selected contributing scenarios, this is now visible. Only in cases where the *risk controlled* flag is different among the selected CSs for a given route and type of effect, then it is set by default to *Keep existing value*. The risk controlled checkbox can be modified in all cases, except when the risk is controlled based on the *concentration limit* set in Box 1 (for a given route and type of effect) for **all** the selected CSs.

While being in the *Bulk edit mode* you can now view the contents of the *Qualitative risk characterisation* field for all selected scenarios. You can then make a choice whether you want to overwrite or add the new information to the existing text.

## 1.4.3. Consumers

In Chesar 3.2, when a TRA subcategory was the basis for the set of conditions of use, it was nevertheless possible to edit some conditions of use as in the standalone version of the ECETOC TRA tool. In Chesar 3.3, it is not possible to modify the conditions of use which are based on a TRA subcategory with the exception of the *Percentage (w/w) of substance in mixture/article*. In order to be able to modify those conditions of use the user has to remove the reference to the TRA subcategory and state that the conditions of use are based on a *manual selection* (in this case the user can still include a reference to the original TRA subcategory in the *Explanation on exposure estimations* field). As a consequence, for contributing activities for which a TRA subcategory has been used in Chesar 3.2, if some of the conditions of use had been modified, the reference to the TRA subcategory is removed when migrating to Chesar 3.3.

Similar to the situation for SCEDs (see section 1.2), when a TRA subcategory had been used in an assessment and the condition of use *Physical form of the used product* was present in the set of condition of use, this condition of use is deleted when migrating from Chesar 3.2 to Chesar 3.3. This way the conditions of use remaining in the contributing scenario correspond only to those present in the TRA subcategory.

## 1.5. Generation of ES for communication

The default settings when generating the ES for communication have been changed: based on the new default settings section 2 is generated by default without ES subheadings, the alternative format combining common conditions of use is not used and section 3 is systematically included. Those settings can be modified by the user.

If an assessor generates the ESs for communication in Box 5, he will be warned by Chesar if not all the risks are identified as *controlled*.

### 1.6. Generation of CSR

To increase transparency, the vapour pressure at operating temperature is now systematically printed in the CSR. Various other small changes have been made to the CSR generated to improve its readability.

## 1.7. General

Some warning messages have been modified for clarification. In Box 3 remember to press the button *exposure estimates information*. Also the help text has been updated when felt useful.

## 2. Known issues

## 2.1. General

Do not set your browser option so that it remembers your password. If you do so, in some cases, you may not be able to connect again as the encrypted password is then saved to your database.

With some browsers you may be confronted to an incorrect user interface. Delete the browser history to get it back to normal.

Our recommendation is to run Chesar 3.3 with IUCLID 6.2. If instead you decide to run Chesar 3.3 with IUCLID 6.1.3, be aware that some small issues may occur and the compatibility between the two applications may be broken.

## 2.2. Hazard conclusion and scope of assessment (Box 1)

In case you have completed a qualitative assessment for an endpoint and then change the hazard conclusion in IUCLID to an option which does not need a qualitative assessment (e.g. a PNEC/DNEL or *no hazard identified*), the justification text entered for the qualitative assessment will remain in the *Risk characterisation* tab in Box 3. If there are no longer any endpoints requiring a qualitative assessment, this text cannot be removed. To avoid this situation, make sure you remove the justification for the qualitative assessment in Box 3 before importing the updated IUCLID substance into Chesar. In case of import and export of CSAs between substances, this issue does not occur.

## 2.3. Exposure assessment (Box 3)

The icons displayed in the life cycle tree ( $\bigcirc$ ,  $\bigcirc$  or  $\triangle$ ) indicating whether the risk is considered as being controlled, not controlled or missing for all the routes/type of effects or protection targets may not be updated properly in some situations. This may be the case when a user deletes an already assessed contributing activity or when *adding default exposure datasets* for the full life cycle tree in a use map. When assessing an imported use map, make sure that before proceeding with adding the default exposure datasets, your life cycle tree is fully expanded. If one or more uses are collapsed during the default exposure datasets creation, the flags of these uses and related contributing activities in the life cycle tree are not updated. In order to have them correctly updated, expand those uses and add the default exposure datasets (e.g. the EUSES 2.1.2 datasets) again.

#### 2.3.1. Consumers

For TRA consumer assessment, when Exposure level adjusted for short daily duration is set to

*yes* and *Exposure duration*\**Frequency of use over the day* is greater than 8h/day then there is no value in the *Exposure modifying factor*, and the TRA cannot calculate exposure estimates for inhalation. You should then include a modifying factor, if this applies, in order for the TRA to calculate the exposure estimates.

When a substance is exported from Chesar 3.2 and imported to Chesar 3.3, the condition of use *Physical form of the used product* is systematically removed from the conditions of use. The same happens for CSA blocks or a CSA. In order to have a proper transfer of information between Chesar 3.2 and Chesar 3.3 we strongly recommend migrating your database from Chesar 3.2 to Chesar 3.3, as explained in the Chesar installation manuals (section 5. Upgrade from Chesar 3.0/3.1/3.2 to Chesar 3.3).